# **SKAPA HÄST**

**För att kunna anmäla till tävling behöver du skapa en häst, vi har skapat en häst för ridskolan som ni ska använda. Nedan ser ni hur ni hittar denna häst och skapar den.**

### **Gå in på mina sidor, hästar under menyn**

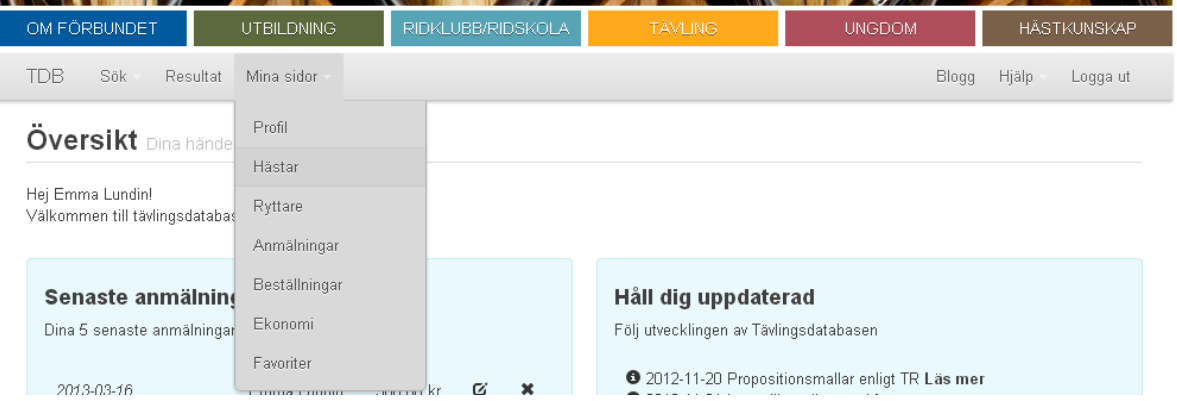

#### **Klicka på ny häst**

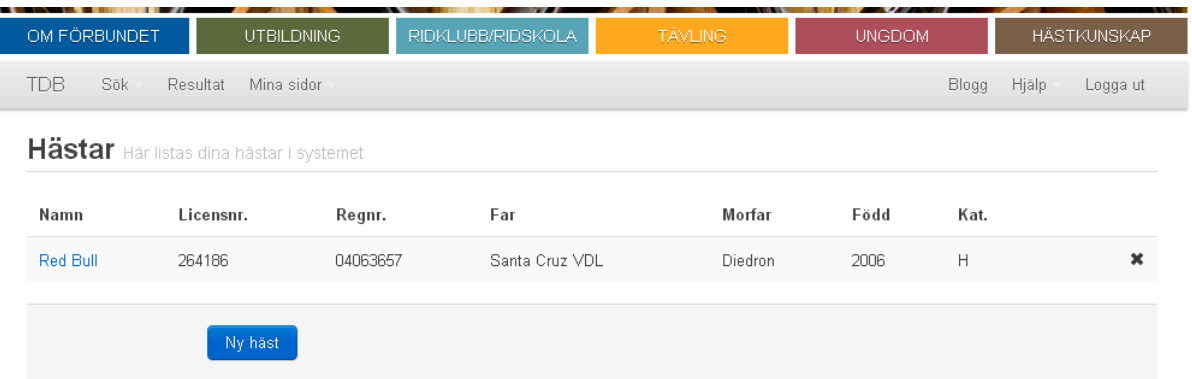

## **Välj manuellhäst och fyll i fälten enligt nedan och klicka på gå vidare**

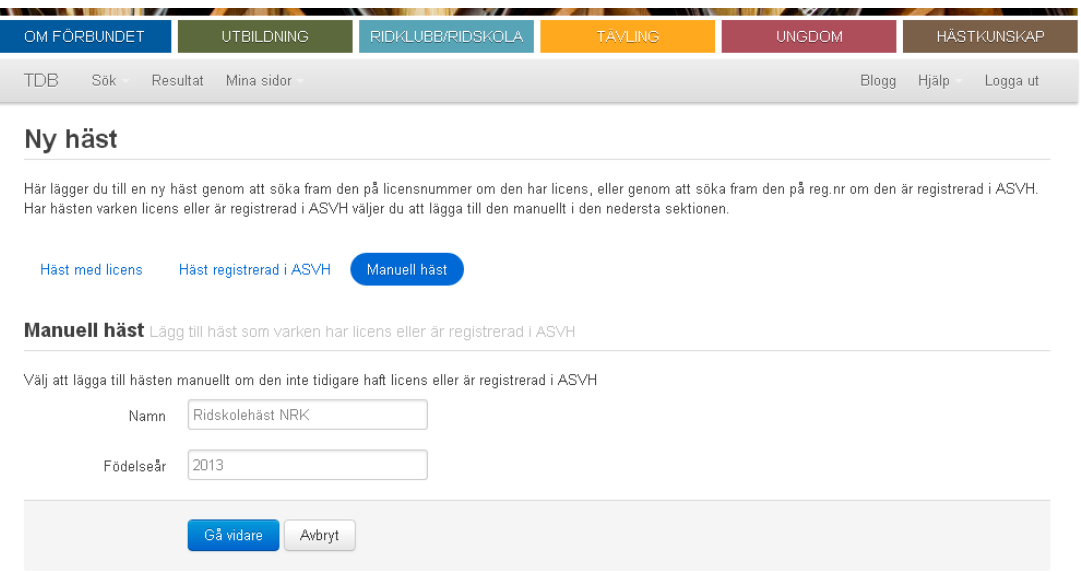

# **När du gått vidare kommer du till denna sida, här väljer du Ridskolehäst Nrk och sedan klickar du på Lägg till**

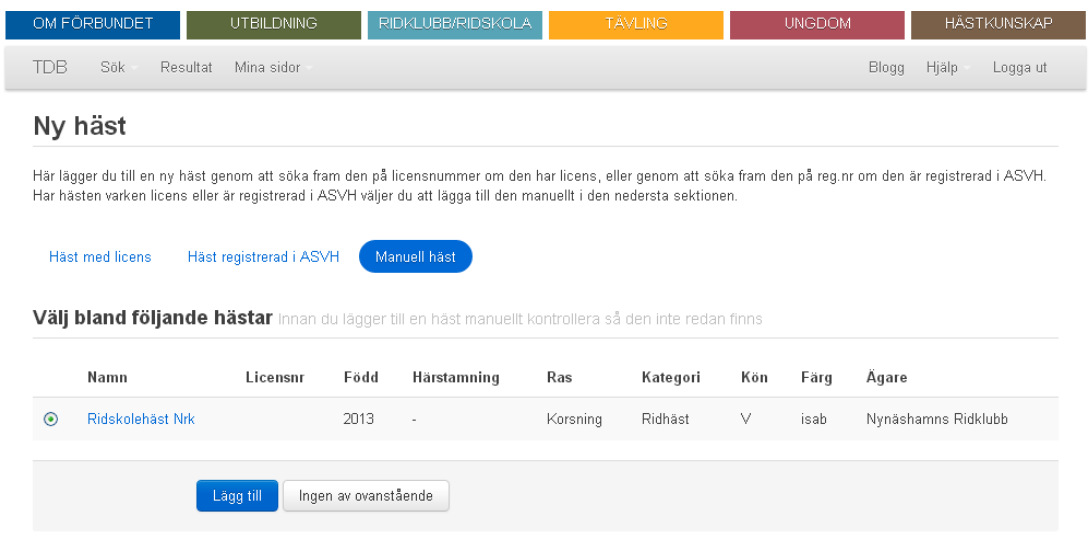

## **Nu har du lagt till din häst och kan anmäla dig till tävling**

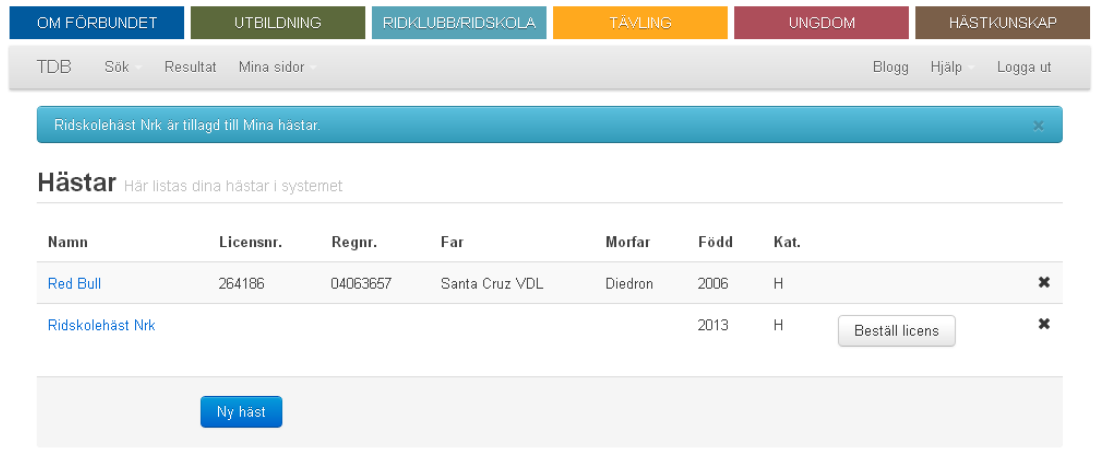